[Présentation](#page-2-0) [Utilisation de HttpUnit](#page-4-0)

# Les Framework Java HttpUnit

<span id="page-0-0"></span>Claude Duvallet

Université du Havre UFR Sciences et Techniques 25 rue Philippe Lebon - BP 540 76058 LE HAVRE CEDEX Claude.Duvallet@gmail.com http://litis.univ-lehavre.fr/∼duvallet/

[Présentation](#page-2-0) [Utilisation de HttpUnit](#page-4-0)

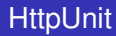

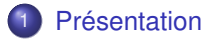

2 [Utilisation de HttpUnit](#page-4-0)

#### Présentation (1/2)

- ► HttpUnit est une suite de classes Java permettant de tester des applications web sur HTTP.
- ► Couplé à JUnit, HttpUnit constitue un puissant outil permettant de créer des suites de tests, garantissant la fonctionnalité de bout en bout des applications web.
- $\triangleright$  L'un des grands atouts de HttpUnit tient au fait qu'il peut tester des applications web dans leur intégralité, et pas uniquement des pages individuelles.
- $\triangleright$  Comme il reconnaît les cookies et les informations de formulaire, il est possible de créer des tests qui prennent en compte l'ensemble d'une session.
- <span id="page-2-0"></span> $\triangleright$  Par exemple, si une application web inclut un panier d'achat, il est possible de créer un test qui tente de se connecter, de sélectionner un article, de le placer dans le panier d'achat et d'effectuer la vérification.

## Présentation (2/2)

- $\triangleright$  Comme les tests sont écrits en Java, il n'y a pas de limite à leur portée.
- $\triangleright$  Une fois que la requête à un serveur web abouti, il faut en analyser le résultat.
- $\blacktriangleright$  HttpUnit utilise le package JTidy, inclus dans la distribution HttpUnit, pour analyser le code HTML qui en résulte dans un arbre DOM (Document Object Model).
- <sup>I</sup> JTidy fournit un moyen standardisé de manipuler le résultat HTML.

## Utilisation du framework HttpUnit

- ► Il est directement téléchargeable à cette adresse <http://httpunit.sourceforge.net>.
- ► HttpUnit peut s'utiliser dans un programme ou bien pour écrire des tests unitaires.
- If fournit des classes et fonctions permettant d'accéder à un site via son URL et d'accéder aux composants de sa page.
- $\blacktriangleright$  Il faut commencer par créer un objet de type  $WebConversion$ .
- <span id="page-4-0"></span> $\blacktriangleright$  Ensuite, on peut interagir avec des sites locaux ou distants.

#### Quelques classes et méthodes utiles

# <sup>I</sup> *WebConversation*

getResponse(String url),getResponse(WebRequest r)

# **•** WebRequest

setParameter(String name, String value)

## <sup>I</sup> *WebResponse*

getNames(), getElementWithID(String id), getElementWithName(String n), getForms(), getFormWithID(String id), getFormWithName(String n)

#### <sup>I</sup> *WebForm*

submit(), getAction(), setParameter(String param, String s), getButtons(), setCheckbox(String n, boolean state)

## **NebLink**

```
asText(), click(), getURLString()
```